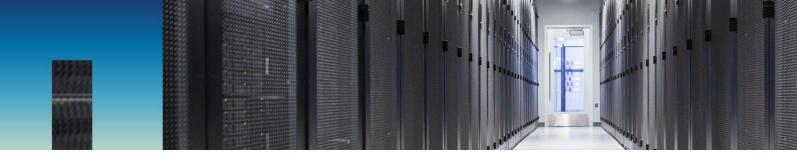

**Technical Report** 

# FlexCache in ONTAP

ONTAP 9.7

Chris Hurley, NetApp January 2020 | TR-4743

#### Abstract

NetApp<sup>®</sup> FlexCache<sup>®</sup> is a caching technology that creates sparse, writable replicas of volumes on the same or different NetApp ONTAP<sup>®</sup> clusters. It can bring data and files closer to the user for faster throughput with a smaller footprint. This document provides a deeper explanation of how FlexCache technology works and provides best practices, limits, recommendations, and considerations for design and implementation.

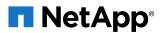

#### TABLE OF CONTENTS

| 1 | Data Is Everywhere                                     | 4  |
|---|--------------------------------------------------------|----|
|   | 1.1 Large Datasets Prove Difficult to Manage           | 4  |
|   | 1.2 Data Replication                                   | 5  |
|   | 1.3 Data Synchronization                               | 5  |
| 2 | FlexCache in ONTAP: The Evolution                      | 6  |
|   | 2.1 Terminology                                        | 7  |
|   | 2.2 Comparison to Data ONTAP Operating in 7-Mode       | 7  |
|   | 2.3 Differences between FlexCache and ONTAP Features   | 8  |
| 3 | Use Cases                                              | 8  |
|   | 3.1 Ideal Use Cases                                    | 8  |
|   | 3.2 Non-Ideal Use Cases                                | 9  |
|   | 3.3 Supported Features                                 | 9  |
| 4 | FlexCache in ONTAP Technical Overview                  | 10 |
|   | 4.1 Sparse Data Details                                | 10 |
|   | 4.2 Export Policies and FlexCache                      | 12 |
|   | 4.3 RAL Protocol Overview                              | 12 |
|   | 4.4 Read Processing                                    | 13 |
|   | 4.5 Write Around Processing                            | 16 |
|   | 4.6 Locking                                            | 18 |
|   | 4.7 Disconnected Mode                                  | 19 |
|   | 4.8 MetroCluster Cluster Support                       | 22 |
| 5 | Counters, Statistics, and Licensing                    | 23 |
| 6 | Performance                                            | 28 |
| 7 | Best Practices                                         | 29 |
|   | 7.1 FlexGroup Constituents                             | 29 |
|   | 7.2 Reads Versus Writes                                | 29 |
|   | 7.3 Access Control Lists, Permissions, and Enforcement | 29 |
|   | 7.4 Auditing, FPolicy and Antivirus Scanning           | 30 |
|   | 7.5 Cache Volume Size                                  | 31 |
|   | 7.6 LS Mirror Replacement                              | 33 |
| 8 | Troubleshooting                                        |    |

| Where to Find Additional Information | 35 |
|--------------------------------------|----|
| Contact Us                           | 35 |
| Version History                      | 35 |

#### LIST OF BEST PRACTICES

| Best Practice 1: Set atime update on origin to false.                                               | 16 |
|----------------------------------------------------------------------------------------------------|----|
| Best Practice 2: Do not use read-after-write                                                        | 17 |
| Best Practice 3: Change FlexGroup behavior to prevent ls hanging in disconnected mode               | 21 |
| Best Practice 4: FlexCaches should have constituent numbers based on size                           | 29 |
| Best Practice 5: Configure CIFS server, LDAP client, and user mapping in the same way as the origin | 30 |
| Best Practice 6: Configure a CIFS server and use on-demand scanning for antivirus protection        | 31 |
| Best Practice 7: Specifically define the cache size                                                 | 31 |
| Best Practice 8: Cache size should be larger than the largest file                                  | 32 |

#### LIST OF FIGURES

| 5  |
|----|
| 6  |
| 11 |
| 11 |
| 12 |
| 14 |
| 15 |
| 16 |
| 17 |
| 18 |
| 20 |
| 32 |
|    |

# **1** Data Is Everywhere

As information becomes more global, data is dispersed worldwide. Both enterprises and smaller companies are creating, storing, and accessing data from all over the world. Data centers are popping up globally, resulting in a need for increased data management to corral all that data.

The recent revolutions in IT storage combined with the movement of many applications to the cloud is creating even more disparate datasets and namespaces. Managing data is becoming a massive challenge.

# 1.1 Large Datasets Prove Difficult to Manage

With the advent of artificial intelligence (AI), machine learning (ML), and deep learning (DL), data is typically ingested from many devices and places. The resulting datasets are growing and must be applied in many different places. Not only is the volume of data increasing, but locations where data resides and from where data is accessed are also growing exponentially. In use cases such as media rendering, financial applications, electronic design automation (EDA), and home directories, workflows create data in one location where it is ingested and then analyzed in another. These workflows can cause problems for data consumers, which can be applications, users, or other resources.

The problem is two-fold. First, when the data sits in multiple places, there is a namespace issue. You cannot access the data through a single namespace without some additional infrastructure to aggregate and create that single namespace. This infrastructure must see the data as one file system to enable the writability, readability, and currency of the data in all places. Second, there is a latency issue. Accessing data from across the globe, from a cloud provider, or from some other physically separated location can be slow and prone to problems.

Figure 1 shows how large datasets can create islands of storage and data silos in which collaboration, efficiency, time, and other key data strategies are not available to your enterprise.

Figure 1) Storage silos.

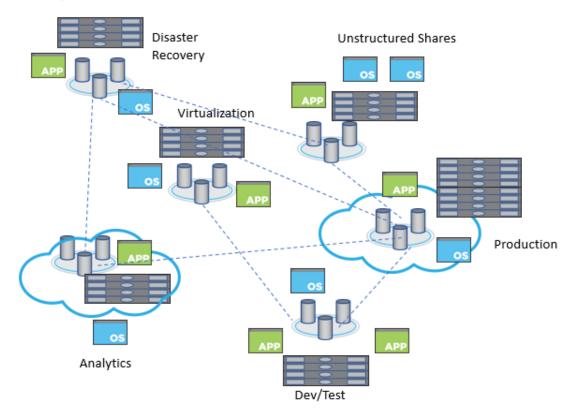

# 1.2 Data Replication

Many institutions have turned to data replication to solve the problems associated with the data explosion. However, replicating data between two sites becomes costly in a number of ways:

- **Duplication of equipment.** If you have 100TB of data at site A and you want to access it at site B, then you need space to store 100TB of data. This means that the storage platforms must at least be similar so that the data consumers at site B have a similar experience to data consumers at site A.
- **Potentially extra equipment.** Not only do you need to duplicate the infrastructure to handle the replicated data, but you must also deploy new infrastructure to handle the replication configuration and monitor it.
- Delays, delays and ... more delays. Replication schemas can only move the changed data, but you still incur the cost and delay of moving the data on a scheduled basis. On-demand replication does exist, but, depending on your data structures, it can inadvertently cause more delays due to unnecessary bandwidth usage. Either way, you are paying the price in delays and the possibility of serving stale data as a result. You must also confront questions such as "Are we working with data that is current?" or "When was the last time data was synchronized?" In addition, when replication schemes break, so does everything downstream.
- **Complication.** Because you must manage multiple relationships, the additional effort needed to managing duplicate equipment and extra infrastructure makes data management more complicated.
- Writability. Replication might not allow writability to the destination dataset.

## 1.3 Data Synchronization

Data synchronization (sync) can make sure that your destination data is writable. This provides two-way synchronization, but doing so can create more costs in addition to the ones mentioned in replication.

Keeping data in sync means that replication conflicts can occur. Writes to the same file can happen in site A and site B. Reconciling these replication conflicts is time consuming, costly, and can compromise data.

# 2 FlexCache in ONTAP: The Evolution

FlexCache in ONTAP solves these problems by providing a writable, persistent cache of a volume in a remote place.

A cache is a temporary storage location that resides between a host and a source of data. The objective of a cache is to store frequently accessed portions of source data in a way that allows the data to be served faster than it would be by fetching the data from the source. Caches are beneficial in readintensive environments where data is accessed more than once and is shared by multiple hosts. A cache can serve data faster in one of two ways:

- The cache system is faster than the system with the data source. This can be achieved through faster storage in the cache (for example, solid-state drives (SSD) versus HDD), increased processing power in the cache, and increased (or faster) memory in the cache.
- The storage space for the cache is physically closer to the host, so it does not take as long to reach the data.

Caches are implemented with different architectures, policies, and semantics so that the integrity of the data is protected as it is stored in the cache and served to the host.

FlexCache offers the following benefits:

- Improved performance by providing load distribution
- Reduced latency by locating data closer to the point of client access
- Enhanced availability by serving cached data in a network disconnection situation

FlexCache provides all of the above advantages while maintaining cache coherency, data consistency, and efficient use of storage in a scalable and high-performing manner.

A FlexCache is a sparse copy; not all files from the origin dataset can be cached, and, even then, not all data blocks of a cached inode can be present in the cache. Storage is used efficiently by prioritizing retention of the working dataset (recently used data).

With FlexCache, the management of disaster recovery and other corporate data strategies only needs to be implemented at the origin. Because data management is only on the source, FlexCache enables better and more efficient use of resources and simpler data management and disaster recovery strategies.

Figure 2) Sparse volume details.

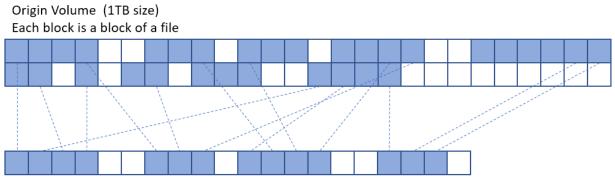

#### FlexCache Volume (100GB size)

Each block is a block of a file cached from the origin volume

# 2.1 Terminology

Many of the usual ONTAP terms, such as storage virtual machine, logical interface (LIF), NetApp FlexVol<sup>®</sup> technology, and so on, are covered in <u>TR-3982</u>: <u>NetApp Clustered Data ONTAP 8.3.x and 8.2.x</u>. FlexCache-specific terminology is covered in this section.

- **Origin.** The source volume of the FlexCache relationship.
- FlexCache volume (or cache volume, or just FlexCache). The destination volume that is the sparse cache of the origin.
- FlexGroup volume. A FlexGroup volume is a single namespace that is made up of multiple constituent member volumes and that is managed and acts like FlexVol volumes to storage administrators. Files in a FlexGroup volume are allocated to individual member volumes and are not striped across volumes or nodes. This is the default volume style for the cache volume.
- Read-heavy workloads. Data access is read-heavy when most operations are reads versus writes.
- Write-back (also called write-behind). The write operation is applied only to the cache volume on which the operation landed. The write is applied at the origin later based on cache write-back policies.
- Write-through. The write operation is applied at both the cache volume on which the operation landed and at the origin before responding to the client.
- Write-around. The write operation is applied directly at the origin, bypassing the cache. To see the write at the cache, the cache must pull the information from the origin.
- Working dataset. The subset of the total data that is stored at the origin to be cached at the FlexCache. The content of this dataset depends on what the clients mounted to the FlexCache volume request. For most applications (EDA, AI, media rendering), this is a well-defined set of files and directories that are read at the FlexCache.
- **Remote Access Layer (RAL).** The RAL is a feature in the NetApp WAFL<sup>®</sup> system that enables FlexCache to have a revocable read/write or read-only cache granted on an inode by the origin to a cache. This is the feature that enables FlexCache functionality.
- **Remote Entry Metafile (REM).** A file at the origin that holds delegation information for all the files that are being actively cached in a FlexCache.
- **Remote Index Metafile (RIM).** A file at the cache that holds delegation information for all the files that are being cached at that FlexCache.
- FCMSID. FlexGroup MSID of the cache FlexGroup.
- Fan-out. The total number of caches that can be attached to a single origin.
- **Disconnected mode.** When the ONTAP cluster hosting the origin cannot communicate with the ONTAP cluster hosting the FlexCache.

## 2.2 Comparison to Data ONTAP Operating in 7-Mode

Data ONTAP operating in 7-mode had a FlexCache feature with similar functionality. The new FlexCache in ONTAP is configured to be a replacement for this feature. The two solutions are comparable, but not the same because the technical specifications of the FlexCache feature in 7-mode are different than the technical specifications of the FlexCache in ONTAP feature.

The main difference between the 7-mode feature and the current feature is the protocol that FlexCache uses and how FlexCache communicates with the origin. 7-mode used the NetApp Remote Volume (NRV) protocol running over the data ports. Now, the RAL protocol links the FlexCache to the origin. This is explained in more detail in the technical overview section. In addition, because ONTAP has cluster and storage virtual machine (SVM) peering concepts, the protocol now runs over the intercluster LIFs.

For ease of migration, a FlexCache origin volume on ONTAP 9.5 or later can serve both a cache volume running on a 7-mode system and a cache volume running ONTAP 9.5 or later simultaneously.

# 2.3 Differences between FlexCache and ONTAP Features

There are several ONTAP features that provide functionality similar to FlexCache. These features are compared at a high level in this section.

#### **SnapMirror**

NetApp SnapMirror<sup>®</sup> technology provides a read-only copy of a volume at a remote location. This copy can be provided either asynchronously (on a schedule) or synchronously (SnapMirror Synchronous). It can only be a read-only copy unless the relationship is broken. In addition, asynchronous only operates on a schedule, so data currency is delayed. When creating a SnapMirror secondary, the entire dataset is copied over to the new volume, and, when the scheduled sync time passes, all changes are copied from the primary to the secondary. At any point in time during this operation, the SnapMirror secondary volume physically contains 100% of all data that is in the primary. This method requires 100% of the capacity of the data size.

#### **Load Sharing Mirrors**

Load sharing (LS) mirrors are a concept in ONTAP in which data volumes can be replicated within the same SVM. This functionality was deprecated in ONTAP 9.1, and FlexCache is considered to be a replacement for this feature. FlexCache is not intended to replace LS mirrors for SVM root volumes however; this is still an active ONTAP feature. For more information about LS mirrors, see the <u>Data</u> <u>Protection Power Guide</u> or the <u>SVM Root Volume Protection Express Guide</u>.

Data volume LS mirrors provided a read-only copy of a volume on a different node than the original volume, and any changes are automatically replicated to the LS mirror. This operation provides faster access to the data, because the LS mirror volume is on the same node as the LIF. It also insulates against HA-pair failure. This feature does not allow the LS mirror to be external to the SVM.

This link provides a quick configuration of FlexCache as an LS mirror replacement.

# 3 Use Cases

The FlexCache in ONTAP design offers the most benefit in specific use cases, and those specific use cases are listed as "ideal." Other use cases for a FlexCache volume are possible, but the benefits have not been fully vetted. In most instances, the use case is limited to the supported feature set. Non-ideal use cases are not discouraged, but you should compare the benefits of FlexCache to the costs associated with the non-ideal use case.

#### 3.1 Ideal Use Cases

Because FlexCache is limited to a write-around model, it works better with workloads that are read heavy. Writes incur latency, and, when there are fewer writes, the latency does not affect the overall performance of the application accessing the dataset. Some examples include, but are not limited to, the following:

- Electronic design automation
- Media rendering
- AI, ML, and DL workloads
- Unstructured NAS data such as home directories
- Software-build environments such as Git
- Common tool distribution
- Hot volume performance balancing
- Cloud bursting, acceleration, and caching

• Stretched NAS volumes across NetApp MetroCluster<sup>™</sup> configurations

# 3.2 Non-Ideal Use Cases

Because of the supported or unsupported features of FlexCache in ONTAP, there are some non-ideal use cases. The value of these non-ideal use cases must be evaluated against your specific need to see if the benefits offset the drawbacks. The disadvantages include the following:

- Write-heavy workloads at the cache
- Workloads that overwrite many of the files at the origin (this might cause unnecessary invalidations)
- Workloads that require specific features and functionality that are not currently available with FlexCache
- Virtualization workloads (datastore repositories for a hypervisor)

# 3.3 Supported Features

This section covers the NetApp ONTAP features that are supported for use with FlexCache volumes, whether that feature applies to the origin or the cache. Some features that are not supported at the cache are supported at the origin. With the write-around nature of FlexCache, some features do not need to be supported at the cache. Because the origin coordinates all writes, the feature is supported for the data and container represented by both the cache and the origin.

|               | Supported Feature                 | Supported on Origin? | Supported on Cache? |
|---------------|-----------------------------------|----------------------|---------------------|
| NAS Features  | CIFS/SMB                          | Yes                  | No                  |
|               | NFSv3                             | Yes                  | Yes                 |
|               | NFSv4                             | Yes                  | No                  |
|               | NetApp FPolicy <sup>™</sup>       | Yes (9.7)            | No                  |
|               | Vscan                             | Yes (9.7)            | No                  |
|               | NAS auditing                      | Yes (9.7)            | No                  |
|               | SLAG (Storage Level Access Guard) | No                   | No                  |
| Volume        | FlexVol volume                    | Yes                  | Not applicable      |
| Features      | FlexGroup                         | Yes (9.7)            | Yes                 |
|               | Qtrees                            | Yes (9.6)            | Not applicable*     |
|               | Quotas                            | Yes (9.6)            | Not applicable*     |
| Data Security | NetApp Volume Encryption          | Yes (9.6)            | Yes (9.6)           |
|               | NetApp Aggregate Encryption       | Yes (9.6)            | Yes (9.6)           |
| Disaster      | NetApp Snapshot™                  | Yes                  | Not applicable      |
| Recovery      | SnapMirror                        | Yes**                | No                  |
|               | SnapMirror Synchronous            | No                   | No                  |
|               | SVM Disaster Recovery             | Yes***               | Not applicable      |

Table 1) Supported features.

|               | Supported Feature                  | Supported on Origin? | Supported on Cache?   |
|---------------|------------------------------------|----------------------|-----------------------|
|               | SnapLock                           | No                   | Not applicable        |
|               | MetroCluster™                      | Yes (9.7)            | Yes (9.7)             |
| Data Mobility | SVM Migrate                        | No                   | No                    |
|               | Volume Cloning (NetApp FlexClone®) | Yes (9.6)            | No                    |
|               | Vol Move                           | Yes                  | Yes (9.6)             |
|               | File Clone (SIS Clone)             | No                   | No                    |
|               | Vol Rehost                         | No                   | No                    |
| Data Tiering  | FabricPool                         | Yes                  | Not<br>applicable**** |
| Configuration | Nested volume mounts               | Yes                  | No                    |
|               | System Manager configuration       | Yes (9.6)            | Yes (9.6)             |

\* Qtrees and quotas are only configured on the origin. However, they are enforced on both the origin and the cache without any configuration at the cache.

\*\* Only a SnapMirror primary volume can be a FlexCache origin. A SnapMirror secondary volume cannot.

\*\*\* When an origin is part of an SVM disaster recovery relationship, the cutover to the disaster recovery SVM requires recreation of all the caches. The FlexCache relationships are not replicated with the disaster recovery SVM.

\*\*\*\* A FlexCache volume can reside on an aggregate that is FabricPool enabled, but the FlexCache volume is not tiered.

# 4 FlexCache in ONTAP Technical Overview

This section provides a technical overview of how FlexCache operates. FlexCache is mainly a "set and forget" feature, so there is not much configuration needed.

## 4.1 Sparse Data Details

FlexCache only caches the data that is read in the client requests. When a FlexCache is created and the client first mounts the FlexCache volume, there is no data taking up space in that volume. However, from the perspective of the client that has mounted the FlexCache volume, the volume looks the same as the origin volume, whether or not anything is cached. In Figure 3, the origin is a 1TB volume, and the cache is only 100GB in size. The volume has been created, so there is no data cached. This figure illustrates that the origin and the FlexCache look exactly alike despite the differences in size and data content in the respective volumes.

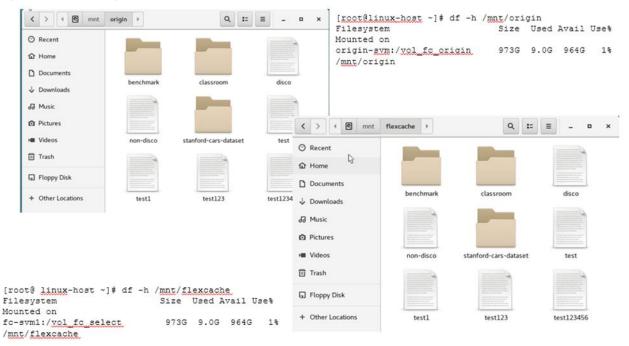

#### Figure 3) View of origin volume and FlexCache volume.

The cache is populated as the data is read by an attached client. See Figure 2 for details. When a client reads blocks of a file, those blocks are also written to the cache volume while being served to the client attached to the FlexCache. As a result, every cache is unique, and no two caches are the same even though they all point back to the same origin. Different blocks of data are cached at the various caches.

Figure 4 illustrates a client reading 4096 bytes of data from file 1 at cache 1. Since file 1 is a 12k file, only a third of the file is retrieved from the origin and cached in the FlexCache volume. If the client then requests the rest of the file, it is also retrieved from the origin and then cached. Any subsequent reads of any part of the file are then served directly from cache.

Figure 4) Sparse data details.

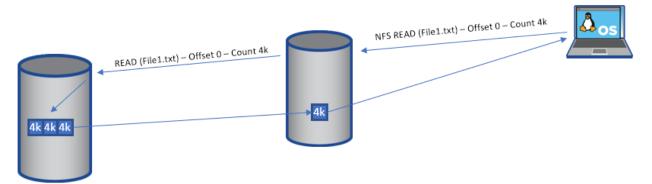

Since a FlexCache only has data that is requested by the clients that are mounted to it, each cache's data is different. Figure 5 demonstrates how multiple caches against a single origin can all look different. The origin contains six files. Cache 1 is the smallest cache volume, and it caches the entirety of File 6. Cache 2 is slightly larger than Cache 1, and it caches only a few blocks of File 3. Cache 3 is the largest of the caches and it caches all of File 1, a few blocks of File 5, and all of File 3.

These differences are a direct result of the client requests at the caches. The clients mounted to Cache 1 have only requested File 6 in its entirety, be it through a single request or multiple requests, even across multiple clients. The clients mounted to Cache 2 have only requested a portion of File 3, and the clients mounted to Cache 3 have requested all of File1, a few blocks of File 5, and all of File 3. Again, this could have been performed with any permutation of requests across the clients attached to the cache.

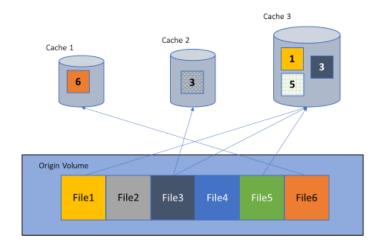

Figure 5) Cache variation.

# 4.2 Export Policies and FlexCache

To mount NFS exports, an export policy and rules associated with the volume are required for access. If the origin volume exists and there are NFS client attached to it, then there is already an export policy associated with the volume for NFS access.

Export policies are not replicated with the creation of a FlexCache. They are independent, even if you are creating a FlexCache in the same SVM. Independent export policies mean that each cache can have different export policies associated with it and can provide different access for different clients. This feature can be used to deny access to certain caches from certain subnets because they should be connected to a different cache or the origin. You could also have a cache with read-only rules so that no clients can write to the cache.

To grant access to the newly created FlexCache, the export policy associated with the FlexCache volume must have the correct rules associated with it. There is no way to replicate the policies in ONTAP between SVMs in different clusters. If the FlexCache is in the same cluster as the origin, but it is in a different SVM, then the <code>vserver export-policy copy</code> command can be used to copy the export-policy from one SVM to another. If the FlexCache and origin are in the same SVM, then the same export-policy can be applied to both volumes.

# 4.3 RAL Protocol Overview

The RAL is the function FlexCache uses to enable loading and manipulation of content from any volume inside or outside of the cluster to the origin. RAL is a traffic cop to keep the requests, data, delegations, lock requests, and any other information between the FlexCache and the origin in sync. Sometimes, the FlexCache and the origin are in different clusters. Different clusters require cluster peering for RAL to forward on the I/O operation to the node that owns the origin volume.

When the RAL function is invoked, any operations that are ready to be forwarded to the origin are then redirected over the cluster interconnect LIFs between the nodes. The nodes that initiate and receive the requests are dependent on the originating volume location and origin volume location. For operational efficiency, ONTAP is engineered so that the node that initiates the FlexCache-to-origin communication is

the same node that owns the aggregate that the FlexCache is created on. The destination node is the node that owns the aggregate on which the origin volume lies.

There are also two new files introduced for FlexCache: REM and RIM. REM is kept at the origin to keep all the cache delegations. When a file is read from a cache, the SVM universal unique identifier (UUID) and the file inode are placed in the REM file at the origin. This becomes a delegation on the origin side. On the cache side, the RIM is populated with the inode that has been cached, which serves as a delegation entry.

# 4.4 Read Processing

When a client issues a read for a file, there are several ways that a FlexCache forks from the standard read process. First, if the file is not found locally, the read request is forwarded to the origin. This process means that the origin is responsible for returning any ENOENTRY (or "File not found") errors. Second, if the file is found locally, then the local RIM file at the FlexCache must be consulted to make sure that the delegation has not been revoked. If the delegation entry has been removed, then the blocks requested must be re-read from the origin. Following is a visual breakdown of each read scenario.

# **File Not Cached**

This is the scenario that you encounter when you first create a FlexCache. Every read does not have a cached inode and must be forwarded on to the origin for data. Figure 6 shows the steps as follows:

- 1. A protocol request from the client reaches the NAS layer.
- 2. The NAS layer then parses the operation and passes the optimized operation to the storage layer.
- 3. The storage layer then determines that the operation is on a FlexCache (remote) inode. When it tries to load the inode, it discovers that it's not cached and triggers RAL. This discovery also pauses the storage operation.
- 4. RAL generates a remote storage operation to retrieve the inode from the origin.
- 5. The remote retrieval operation is sent over the cluster IC LIF to the origin node.
- 6. The RAL monitor on the origin receives the request and generates a storage operation for the disk.
- 7. The inode is retrieved from the disk.
- 8. RAL then creates an entry into the REM file for delegation and generates the response to the FlexCache.
- 9. The response is sent over the cluster IC LIF back to the FlexCache node.
- 10. RAL receives the response, stores the data on the local disk for the inode, and creates an entry in the RIM file about this inode.
- 11. The original storage operation is restarted, the data is retrieved, and the response is sent back to the NAS layer.
- 12. The NAS layer then sends the protocol response back to the client.

Figure 6) Read steps for File Not Cached.

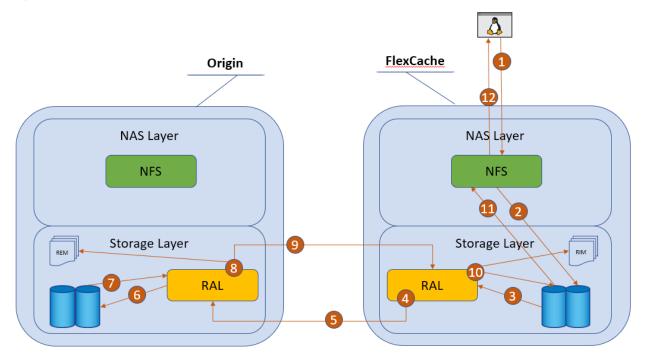

## **File Cached and Valid**

File Cached and Valid is the ideal scenario in which the file is cached in the FlexCache and the delegation is still valid. There is no contact with the origin and therefore no delays in serving the data from the cached file. This scenario works almost the same as a read from a non-FlexCache volume. The steps shown in Figure 7 are as follows:

- 1. A protocol request from the client reaches the NAS layer.
- 2. The NAS layer then parses the operation and passes the optimized operation to the storage layer.
- 3. The storage layer then determines that the operation is on a FlexCache (remote) inode. When it tries to load the inode, it finds it.
- 4. Because this is a FlexCache inode, RAL kicks in and determines whether the inode still has a delegation entry in the RIM file.
- 5. Because it found a valid delegation entry, the data is retrieved from the local disk, and the response is sent back to the NAS layer.
- 6. Then NAS layer then sends the protocol response back to the client.

Figure 7) Steps for File Cached and Valid.

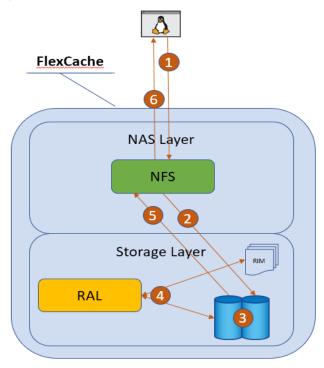

## File Cached but Not Valid

File Cached but Not Valid is a scenario in which the file was originally cached, but something changed at the origin causing the cached file delegation to become invalid. This scenario means that even though the file is cached, it is not current, and it must be refetched from the origin. The invalidation happens at the file level so any changes at the origin invalidate the whole file. Figure 8 outlines the steps in this scenario as follows:

- 7. A protocol request from the client reaches the NAS layer.
- 8. The NAS layer then parses the operation and passes the optimized operation to the storage layer.
- 9. The storage layer then determines the operation is on a FlexCache (remote) inode. When it tries to load the inode, it finds it.
- 10. Because this is a FlexCache inode, RAL kicks in and determines whether the inode still has a delegation entry in the RIM file.
- 11. Since the delegation entry is not valid, the storage operation is paused and RAL generates a remote storage operation to retrieve the inode from the origin.
- 12. The remote retrieval operation is sent over the cluster IC LIF to the origin node.
- 13. The RAL monitor on the origin receives the request and then generates a storage operation for disk.
- 14. The inode is retrieved from disk.
- 15. RAL then updates the entry into the REM file for delegation and generates the response to the FlexCache.
- 16. The response is sent over the cluster IC LIF back to the FlexCache node.
- 17. RAL receives the response, stores the data on local disk for the inode, and updates the entry or creates an entry in the RIM file about this inode.
- 18. The original storage operation is restarted, the data is retrieved, and the response is sent back to the NAS layer.

#### 19. The NAS layer then sends the protocol response back to the client.

Figure 8) Steps for file cached but not valid.

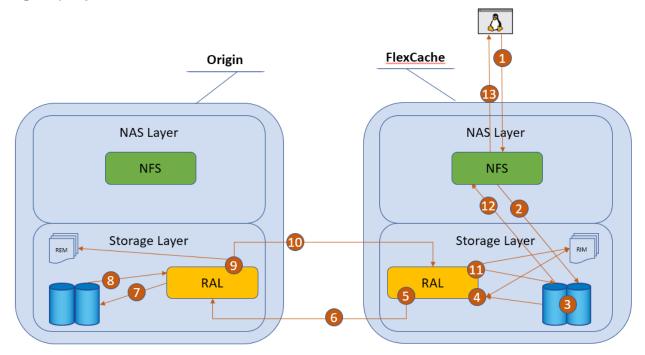

As you can see, there are a few different ways that the read requests can be directed, and the path taken depends on whether the file is cached and valid. There are several scenarios in which the origin can invalidate a cached file. The first is when there is a write to the file. This write can be performed from a cache or directly at the origin. The next scenario is when there is a read of a file at the origin. By default, the atime-update property of a volume is set to true, so, if there are many reads at the origin, then there can be many invalidations that cause the FlexCache volume to continually read from the origin. This setting is not optimal. Therefore, NetApp recommends disabling atime-updates at the origin volume. When a FlexCache volume is created, atime-updates are already disabled, so there is no need to perform this action on the FlexCaches.

#### Best Practice 1: Set atime update on origin to false.

To avoid invalidations on files that are cached when there is only a read at the origin, turn off last accessed time updates on the origin volume.

```
origin_cluster::*> volume modify -vserver origin-svm -volume vol_fc_origin -atime-update
false
```

## 4.5 Write Around Processing

Write Around is a simple fork in the writing process. Instead of writing locally to the disk, the optimized write request is forwarded directly to the origin because ONTAP knows this is a FlexCache volume. The origin then processes the write exactly as if the write request was requested from a client directly attached to the origin. This process allows the origin to coordinate simultaneous writes, locking, and cache invalidations. The write never lands on the cache. Figure 9 illustrates this process. Even if the file being modified is cached at the FlexCache, the write is still executed by the origin. Then that cached file is invalidated.

The steps of the write are as follows:

- 20. A protocol request from the client reaches the NAS layer.
- 21. The NAS layer then parses the operation and passes the optimized operation to the storage layer.
- 22. The storage layer then determines that the operation is on a FlexCache (remote) inode. It diverts the write request to RAL.
- 23. A remote write request is generated by RAL to write the data to the origin.
- 24. The remote write request is sent over the IC LIF to the origin node.
- 25. The RAL monitor on the origin receives the request and generates a storage operation for disk.
- 26. The data is then written to the disk.
- 27. If it is an existing file, RAL then checks the REM file for any delegations. If the file entry exists and there are valid delegations in the REM file, it contacts each of the FlexCaches to revoke the delegation for that file. This invalidation could happen to the FlexCache writing the file if it has already cached it.
- 28. The response is sent over the cluster IC LIF back to the FlexCache node.
- 29. RAL receives the response and the response is sent back to the NAS layer.
- 30. The NAS layer then sends the protocol response back to the client.

Figure 9) Write Around.

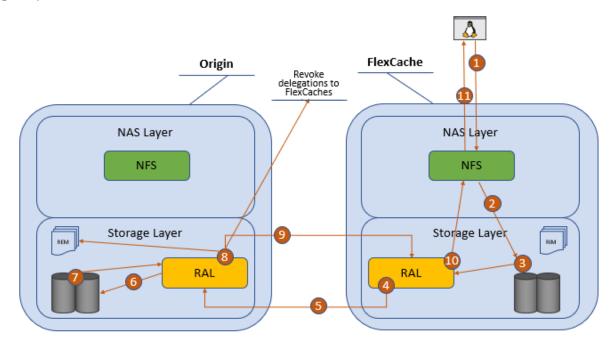

Because there is no write at the cache, any applications that do read-after-write processing are going to experience performance problems. These are usually applications that have a setting to confirm what was written. This configuration is not suitable for FlexCache and should be tested extensively for adequate performance if FlexCache is part of the infrastructure of that application.

Best Practice 2: Do not use read-after-write.

Try not to use applications that confirm writes with a read-after-write. The write-around nature of FlexCache can cause delays for such applications.

#### **Cache Invalidations**

The REM file at the origin and the RIM file at the cache keep everything in sync. These files record which files are cached, where the files are cached, and if the delegation entry is valid or has been removed. When a write occurs, the RAL layer at the origin checks the REM file. As mentioned before, the REM file holds the information about whether a file has been cached on a FlexCache and which cache it was cached on. If the file being written has an entry in the REM file, then RAL creates a message to invalidate the inode's delegation entry and sends it to all the caches that have the file cached through the IC LIF. The cache then takes that message and invalidates, or removes, the delegation of that inode in the RIM. The next read of the file at any cache then results in a read to the origin because it has been invalidated.

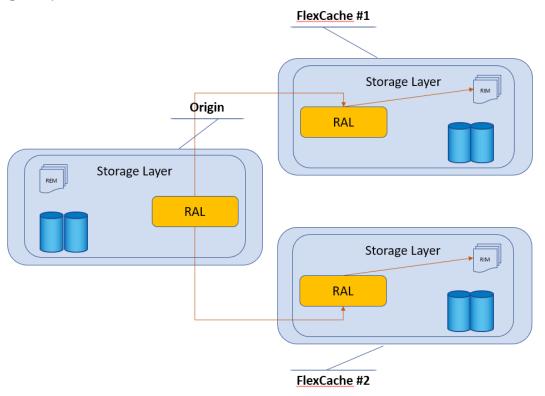

Figure 10) Cache invalidation.

## 4.6 Locking

As mentioned before, locking is coordinated at the origin. Therefore, it is easy to keep all the locks in order and to make sure that all locks are accounted for. Because the FlexCache volume currently only supports NFSv3 traffic, only NLM locking is supported at the FlexCache. When a client requests a file lock through NLM, that request is then transferred to the origin, resulting in a FlexCache-aware NLM lock at the origin. To see the locks, you must look at them from the origin because the FlexCache cluster has no information about NLM locks. Here is an example of a FlexCache NLM lock at the origin.

```
/vol_fc_origin/test - nlm byte-range 198.51.100.193
Bytelock Offset(Length): 0 (18446744073709551615)
FlexCache Lock: true
```

Client 198.51.100.193 owns an NLM byte-range lock on file  $/vol_fc_origin/test$ . The only difference between the client locking the file directly on the origin and locking it from the FlexCache is the presence of the FlexCache Lock flag.

#### Lock Recovery

When locks are issued, there is a way to call back to the client to either release a lock or to reclaim locks after a server event through the protocol standard. With NFSv3, this is accomplished through the sideband NSM protocol. Because the lock requests are transported through to the origin, there are no locks held at the FlexCache. You can confirm this by looking at the locks indicated at the FlexCache. ONTAP does not track any locks at the FlexCache. Therefore, lock recovery is not required for any FlexCache event (for example, takeover, giveback, or LIF migrate).

The only time you need lock recovery is when the node that owns the origin volume experiences a takeover or giveback event. When a takeover or giveback event happens at the origin, all lock reclaims for locks that were originated by clients at the origin are processed normally. For locks that have the FlexCache lock flag set, the lock reclaim happens in the same way. However, the lock reclaim message is forwarded to the FlexCache node that originated that lock. Then the FlexCache node sends out the NSM message to the client.

## SMB and NFSv4 Locking at the Origin

SMB and NFSv4 are stateful protocols and have operations that result in exclusive read and/or write locks. This means that no other client should be able to read and/or write to a file. When these operations happen, ONTAP treats the FlexCache the same as any other client. Because the FlexCache has a read delegation when a file is cached at the FlexCache, that read delegation must be revoked. Upon locking, the origin also reaches out to any FlexCaches that have the file that is being locked and revokes the delegation. Therefore, the client sees the exact same result as if the access was straight to the origin.

## 4.7 Disconnected Mode

Sometimes the cluster that houses the origin and the cluster that houses the FlexCache cannot talk to each other over the IC LIFs due to WAN issues or other problems. This situation is called disconnected mode. Both the origin and the FlexCache can detect when there is a disconnection because there is bidirectional traffic. Disconnected mode can be in either direction; when any node can't communicate with the other node in the cluster peer, disconnected mode is the result.

Figure 11) FlexCache disconnected mode.

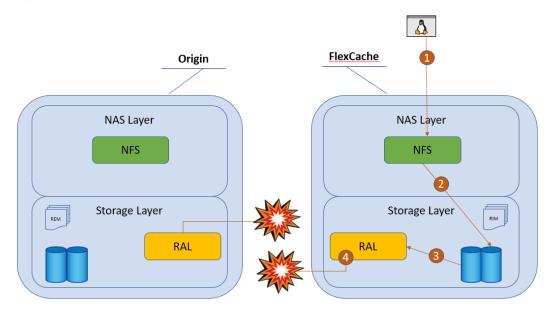

An event management system (EMS) message is generated at the FlexCache when disconnected mode happens. It is a FlexCache-specific EMS message. There are also EMS messages about the cluster and SVM peer relationships, but the disconnected mode message is specific to the FlexCache attempting to contact the origin. See the following example of that EMS message.

10/7/2018 19:15:28 fc\_cluster-01 EMERGENCY Nblade.fcVolDisconnected: Attempt to access FlexCache volume with MSID 2150829978 on Vserver ID 2 failed because FlexCache origin volume with MSID 2163227163 is not reachable.

The origin does not have any specific EMS messages to FlexCache when there are disconnects of a FlexCache, but there are normal EMS messages about cluster and SVM peering relationship problems.

## What Can I do While in Disconnected Mode?

There are few restrictions when you are operating in disconnected mode. This section discusses what you can and cannot do while in disconnected mode.

**Note:** The following information assumes that all best practices outlined in this document have been followed and implemented.

#### At the Origin

- All reads proceed as normal.
- All writes to new files proceed as normal.
- Writes to existing files that have not yet been cached at a FlexCache proceed as normal.
- Writes to files that have been delegated through REM to the disconnected FlexCache are not allowed and time out (NFS client receives an EJUKE error message). ONTAP 9.6 and later allows this write after a set timeout. See <u>Disconnected Mode TTL and resync</u> for more details.

#### At the Disconnected Flexcache

- Reads for data that is already cached proceed as normal.
- Reads for data that has not been cached time out (the NFS client receives an EJUKE error message).
- Writes to the FlexCache time out (the NFS client receives an EJUKE error message).

- An ls command only works if there was an ls or equivalent command performed on that directory before the disconnection.
  - **Note:** A directory is just another inode. If it has been cached, it is served. If it has not been cached, it is not served.

#### At a Nondisconnected Flexcache

Although there is one disconnected FlexCache, other nondisconnected FlexCaches operate as normal, with the same restrictions as outlined in the section "At the Origin."

#### **READDIRPLUS, FlexGroups, and Disconnected Mode**

To speed up 1s commands to a NetApp ONTAP FlexGroup, a change was implemented in the FlexGroup code that bulk loads directory entries instead of loading them one at a time. This is called fast-readdir. Although this accelerated directory listings in FlexGroups, it does not promote caching in FlexCache. When in disconnected mode, fast-readdir prevents any 1s from being run at the disconnected FlexCache. You can revert this behavior to the previous process with a bootarg. NetApp recommends reverting if you need to run 1s or any dir-type operation on the FlexCache while it is disconnected.

Best Practice 3: Change FlexGroup behavior to prevent 1s hanging in disconnected mode

Set the following bootarg to revert the RAL or FlexGroup behavior to previous so that the "Is" command does not hang in disconnected mode.

fc\_cluster::> node run <node> "priv set diag; flexgroup set fast-readdir=false persist

Note: A reboot is required for this to take effect.

#### **Disconnected Mode TTL and Resync**

Beginning in ONTAP 9.6, FlexCache in ONTAP has a heartbeat mechanism to determine whether the connection between the origin and cache nodes is working. When a cache is disconnected, all writes from the origin or other nondisconnected caches to the files that are still sent to that cache are stalled until the cache reconnects to the origin. The heartbeat mechanism determines the state of the connection and serves the details at the time of revocations by the origin. The connection state is available by the following advanced-mode CLI command.

The code shows that cluster1 has two FlexCache relationships:

- 31. The first is a cache in which SVM cache-svm1 has a FlexCache linked to origin vol\_origin1 in SVM origin-svm1 on cluster2.
- 32. The second is an origin in which SVM origin-svm2's volume vol\_origin2 serves the FlexCache volume vol\_cache2 in SVM cache-svm2 on cluster2.

When the cluster is acting as an origin, the FlexCache volumes that are listed might have more than one entry. This duplication occurs because the FlexCache volume is a FlexGroup that has multiple volumes. For more information about FlexGroups, see the <u>NetApp documentation for FlexGroup volumes</u>.

When the connection between the origin and cache is marked as disconnected, changes to files cached at the disconnected cache proceed after the time-to-live (TTL) period is reached. Starting in ONTAP 9.6, the TTL is around 120 seconds. The status in the output of the volume flexcache connection-status show command also changes from connected to disconnected.

After the origin and cache nodes re-establish communication, the cache the marks all the files with entries in the RIM file as soft-evicted. Soft-evict verifies that the cache content is marked as invalid and not served until it is certified by the origin that the cache remains safe to serve. Certification is achieved by retrieving metadata associated with the cached content and comparing it to determine any changes while the cache was disconnected. The cache does not initiate any revalidation on its own.

**Note:** When the connection link between origin and cache is broken, it takes about two minutes for the origin to declare the cache as disconnected. The cache, however, takes about one minute to mark the origin as disconnected. The origin disconnect time is greater than the cache disconnect time to weed out false positives for which the cache hasn't determined the same result.

#### **File Granular Revalidation**

ONTAP 9.7 introduces a more efficient way of revalidating the cached files after a disconnection event. This method includes a payload of data from the origin that identifies which files have changed at the origin in the volume. Because of this enhancement, the cache no longer needs to consult with the origin on every file that has been soft evicted after a disconnection event. The payload sent by the origin can be consulted, and many trips back to the origin can be averted. This results in less traffic to the origin and faster file-access times at the cache after a disconnect event.

#### **Last Access Time**

By default, last access time (or atime) is a file property that is updated whenever there is a read. In essence, a read acts as a write. FlexCache volumes have atime tracking turned off during creation to prevent excessive writes back to the origin for this value every time a read at the FlexCache is performed. Because it is not turned off at the origin, atime might prevent some access at the origin during disconnection. Following are more reasons to disable atime updates at the origin volume:

- Files that have been cached at a FlexCache that is disconnected might not be readable at the origin.
- The ls command cannot be run at the origin in certain cases.

In certain cases, disconnected mode might affect access to the origin volume, as outlined in Best Practice 1: Set atime update on origin to false.

## 4.8 MetroCluster Cluster Support

Beginning in ONTAP 9.7, both FlexCache origin volumes and cache volumes can be hosted on an ONTAP MetroCluster (MCC) system. This can be on either mirrored or unmirrored aggregates in the MCC. See <u>TR-4375 NetApp MetroCluster FC</u> for information on mirrored and unmirrored aggregates and their requirements.

If the FlexCache volume is on a mirrored aggregate in the MCC system, then there are additional considerations when using FlexCache. The REM and RIM metafiles needed for FlexCache operations are mirrored from one side to the other with SyncMirror. This can cause some additional delays in FlexCache

operations that must write to those files and wait for a SyncMirror operation to complete. This is most common in write operations to a file for which the origin is on a mirrored aggregate and the file has been cached at one or more caches. Since the REM file is modified, it must be mirrored to the other plex before the write can return successfully. Another common operation where this can have an affect includes the first read of a file at a cache hosted on a mirrored aggregate.

# Cases in Which Manual Intervention Is Needed After Switchover or Switchback

In certain cases, some manual intervention is needed for FlexCache to function properly after an MCC switchover or switchback. This is because, in certain cases, SVM repeering cannot occur or fails during the switchover operation. The same restrictions apply with SnapMirror. The two scenarios are as follows:

- 1. The origin and the FlexCache are on different SVMs on the same MCC cluster and site.
- 2. The origin or FlexCache is on a different cluster, and switchover or switchback occurred while cluster peer traffic was unavailable.

#### Origin SVM and Cache SVM Are in the Same MCC Site

After switchover, the SVMs at the other site must be peered. This must occur after every switchover. The same restriction applies to similar SnapMirror relationships when the primary volume and secondary volumes are on different SVMs on the same MCC site. Until the peer is established, FlexCache operates in disconnected mode while in switchover. There might also be implications at the origin volume because it detects a disconnected cache.

# Origin or FlexCache on Other Cluster and No Cluster Peer Communication during Switchover or Switchback

When there are cluster and SVM peers to a cluster outside of the MCC performing a switchover or switchback operation, ONTAP automatically repeers the SVMs after the event completes. If the MCC cluster cannot communicate with the peer cluster it is attempting to repeer with, the operation fails and FlexCache operates in disconnected mode until the repeer command is issued successfully. The log of the MCC site switch clearly indicates that manual repeering is needed post event. There might also be implications at the origin volume because it detects a disconnected cache.

# 5 Counters, Statistics, and Licensing

There are various counters and statistics that can help in the analysis of FlexCache operational efficiency and performance. These counters help with determining the following:

- How many FlexCache operations are going to the origin
- How long it takes to retrieve the information from the origin
- How long it takes to revoke delegations
- If there were any problems with the communication

The catalog entries are as follows:

buffers for flexcache fc\_buff\_zero\_size\_hist Buffer size histogram for retreived zero buffers for flexcache fc\_bulk\_attr\_latency Bulk Attribute Latency
fc\_bulk\_attr\_ops Number of times bulk\_attr has been performed for flexcache fc bulk attribute hist Latency histogram for bulk attribute for flexcache fc\_evict\_local\_hist Latency histogram for evicts started by cache to itself for flexcache fc\_evict\_local\_latency Evict local latency, when a cache starts an evict message to itself fc evict local ops Number of times evict has been sent localy (from cache to iteself) for flexcache fc evict remote hist Latency histogram for evict origin-cache for flexcache fc evict remote latency Evict remote latency, when an origin sends an evict message to a cache fc evict remote ops Number of times evict has been sent from origin to cache for flexcache fc retrieve hist Latency histogram for remote retrieve for flexcache fc\_retrieve\_latency Remote Retrieve Latency fc retrieve message hist Latency histogram for retrieve at origin for flexcache fc\_retrieve\_message\_latency retrieve message latency at origin for flexcache fc retrieve message ops Number of times retrieve messages that has been performed at the origin of a flexcache fc retrieve ops Number of times remote retrieve has been performed for flexcache fc\_store\_message\_hist Latency histogram for store\_message for flexcache fc\_store\_message\_latency store message latency Latency fc store message ops Number of times store message has been performed for flexcache retrieve flexcache full Number of inbound retrieve messages that started revoke because flexcache cache list was full Object: spinhi Counter Description \_\_\_\_\_ spinhi flexcache forward base Array of select FlexCache spinhi op-forwarding file operations count for latency calculation spinhi flexcache forward csm errors Array of select FlexCache spinhi op-forwarding file operations csm error count spinhi flexcache forward fileops Array of select FlexCache spinhi op-forwarding file operations count spinhi flexcache forward latency Array of latencies of select FlexCache spinhi op-forwarding file operations spinhi flexcache forward latency histogram Histogram of FlexCache spinhi op-forwarding latency spinhi flexcache forward max time Array of select FlexCache spinhi op-forwardring file operations representing maximum time taken in receiving response from the origin spinhi flexcache forward sent Array of select FlexCache spinhi op-forwarding file operations that are forwaded spinhi flexcache forward total errors Array of select FlexCache spinhi op-forwarding file operations error count spinhi flexcache forward write size histogram

#### **FlexCache Misses**

FlexCache misses are found within the workload\_volume object and in the read\_io\_type counter. This counter tells you how many times a file was requested that was not cached in a FlexCache volume. See the following example:

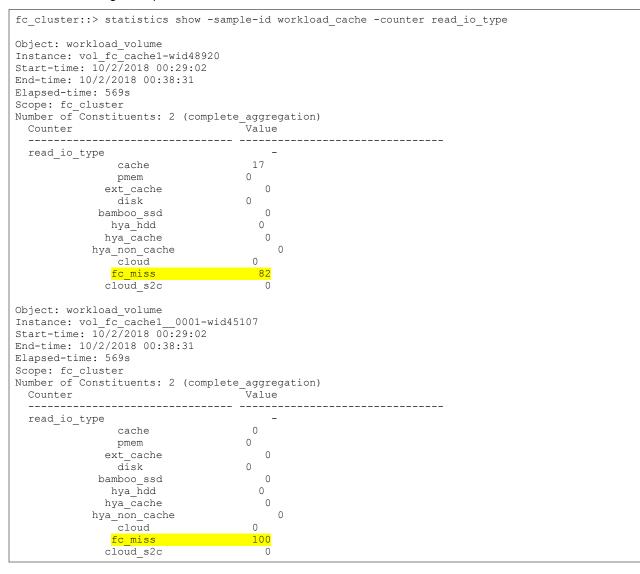

## FlexCache Delays in Volume Workload Statistics

Statistics for FlexCache delays are also available in the volume workload details. See the following example:

```
fc_cluster::> statistics show -sample-id workload_detail -instance *FLEXCACHE*
Object: workload_detail_volume
Instance: vol_fc_cachel-wid48920.DELAY_CENTER_FLEXCACHE_RAL
Start-time: 10/2/2018 00:29:22
End-time: 10/2/2018 00:42:43
Elapsed-time: 801s
```

| Scope: fc_cluster-01                                                                                                    |                                               |  |  |  |  |  |
|----------------------------------------------------------------------------------------------------|-----------------------------------------------|--|--|--|--|--|
| Counter                                                                                                    | Value                                         |  |  |  |  |  |
| in_latency_path<br>process_name<br>resource_name<br>wait_time                                                                                                    | 1<br><br>DELAY_CENTER_FLEXCACHE_RAL<br>4786us |  |  |  |  |  |
| Object: workload_detail_vo<br>Instance: vol_fc_cachel-wi<br>Start-time: 10/2/2018 00:22<br>End-time: 10/2/2018 00:42:4<br>Elapsed-time: 801s<br>Scope: fc_cluster-02  | 148920.DELAY_CENTER_FLEXCACHE_RAL<br>9:22     |  |  |  |  |  |
| Counter                                                                                                    | Value                                         |  |  |  |  |  |
| in_latency_path<br>process_name<br>resource_name                                                                                                    | 1<br><br>DELAY_CENTER_FLEXCACHE_RAL           |  |  |  |  |  |
| Object: workload_detail_vo<br>Instance: vol_fc_cachel-wid<br>Start-time: 10/2/2018 00:22<br>End-time: 10/2/2018 00:42:4<br>Elapsed-time: 801s<br>Scope: fc_cluster-01 | 148920.DELAY_CENTER_FLEXCACHE_SPINHI<br>9:22  |  |  |  |  |  |
| Counter                                                                                                    | Value                                         |  |  |  |  |  |
| in_latency_path<br>process_name<br>resource_name<br>wait_time                                                                                                    | 1<br>DELAY_CENTER_FLEXCACHE_SPINHI<br>13138us |  |  |  |  |  |

There is also an aggregated view of average latencies per I/O operation for FlexCache. This view is in the following quality of service (QoS) statistics:

| fc_cluster::*:<br>Workload<br>Sync | -   | os statis<br>Latency |      |          |        | -   | show -<br>Data |     | rati<br>isk<br> |     |     | VRAM | 1 C  | 2lou | d <mark>Fle</mark> | exCache              | e SM  |
|------------------------------------|-----|----------------------|------|----------|--------|-----|----------------|-----|-----------------|-----|-----|------|------|------|--------------------|----------------------|-------|
|                                    |     | ·                    | 0    | 0        | 0      |     | 0              | 0   | _               | 0   |     |      | 0-   |      | 0                  | _                    |       |
| -total-                            | -   | Oms                  | Oms  | Oms      | Oms    | 015 | Oms            | 0m: |                 | Oms |     | ms   | On   |      | Oms                | -                    | 0     |
| -total-                            | -   | 543.00us             |      |          |        |     | .00us          |     | Oms             |     | )ms | Oms  |      | 0ms  |                    | )ms                  | Oms   |
| User-Default                       |     | 2 543.00             |      |          | Om     | IS  | 315.00         |     |                 | )ms | Oms |      | Oms  |      | Oms                | Oms                  | Oms   |
| -total-                            | -   | Oms                  | Oms  | Oms      | Oms    |     | Oms            | Om  |                 | 0ms |     | ms   | On   |      | Oms                | -                    |       |
| -total-                            | -   | 389.00us             |      |          |        |     | .00us          |     | Oms             |     | )ms | Oms  |      | Oms  | (                  | )ms                  | Oms   |
| User-Default                       |     | 2 389.00             | lus  | 213.00us | Om     | IS  | 176.00         | us  | C               | )ms | 0ms |      | Oms  |      | Oms                | Oms                  | Oms   |
| -total-                            | -   | 394.00us             | 211  | .00us    | Oms    | 183 | 8.00us         | (   | Oms             | 0   | )ms | Oms  | 5    | 0ms  | (                  | )ms                  | Oms   |
| User-Default                       |     | 2 394.00             | lus  | 211.00us | Om     | IS  | 183.00         | us  | C               | )ms | 0ms |      | Oms  |      | Oms                | Oms                  | Oms   |
| -total-                            | - 3 | 1160.00us            | 236  | .00us    | Oms    | 711 | .00us          | (   | 0ms             | 0   | )ms | Oms  | 5    | Oms  | 213                | 3.00us               | Oms   |
| User-Default<br>Oms                |     | 2 1160.00            | )us  | 236.00us | Om     | IS  | 711.00         | us  | (               | )ms | Oms |      | 0ms  |      | Oms                | <mark>213.0</mark> 0 | )us   |
| -total-                            | -   | Oms                  | Oms  | Oms      | 0ms    |     | Oms            | 0m: | s               | 0ms | s 0 | ms   | On   | ns   | Oms                | 3                    |       |
| -total-                            | -   | Oms                  | 0ms  | Oms      | Oms    |     | Oms            | 0m: | s               | 0ms | s 0 | ms   | On   | ıs   | Oms                | 3                    |       |
| -total-<br>Oms                     | -   | 9.02ms               | 630. | 00us 234 | 1.00us |     | 4.35ms         |     | Oms             | 5   | Oms | 30.0 | 0us  |      | Oms                | <mark>3.77</mark> 1  | ns    |
| User-Default<br>Oms                |     | 2 9.02r              | ns 6 | 30.00us  | 234.0  | 0us | 4.3            | 5ms |                 | Oms | Om  | ıs 3 | 0.00 | )us  | Or                 | ns <mark>3</mark>    | .77ms |
| -total-                            | -   | 5.09ms               | 318. | 00us 488 | 3.00us |     | Oms            | Or  | ms              | 0m  | ເຮ  | Oms  | C    | )ms  | 4.2                | 29ms                 | Oms   |
| User-Default<br>Oms                |     | 2 5.09r              | ns 3 | 18.00us  | 488.0  | Ous | s Om           | S   | On              | ns  | Oms | С    | ms   | 01   | ms                 | <mark>4.2</mark> 9m: | 3     |

#### Licensing

Licensing FlexCache is no longer required in ONTAP 9.7. The functionality is included in ONTAP and does not need activated. Prior to 9.7, FlexCache licenses are included in the price of ONTAP, but the license file is still required for FlexCache to function properly. The licenses are both capacity and subscription based. ONTAP alerts you through EMS when the total FlexCache size in the cluster reaches 80% of the licensed capacity. The following sections have been retained in this document to explain licensing. The master license that is distributed for 9.5 and 9.6 to function properly has a 400TB capacity and is valid through 2099.

#### What is the Capacity Used Based On?

ONTAP determines the used capacity based on the current FlexCache volume sizes of the cluster. This measurement does not consider how much data is actually being used nor does it take the origin volume size or the data amount into account. If there are two FlexCache volumes in the cluster currently set to 1TB and 500GB, then you are using 1.5TB against the license. This number also does not take into account autogrow limits. If each of those volumes were allowed to grow to 2TB, the additional 2.5TB of capacity potential is not counted against the license until autogrow actually increases the volume size.

#### When do My Licenses Expire?

You can see the license expiration date by running the following CLI command:

```
fc cluster::> license show
(system license show)
Serial Number: 00000009
Owner: cluster
Package Type Description Expiration
         ----- ------
_____
FlexCache capacity FlexCache License 11/6/2019 17:38:15
Serial Number: 1-80-000011
Owner: cluster
Package Type Description Expiration
_____
             _ _____
Base site Cluster Base License -
       site NFS License -
NFS
       site CIFS License
CIES
iSCSI site iSCSI License
FCP site FCP License
SnapRestore site SnapRestore License -
SnapMirror site SnapMirror License -
FlexClone site FlexClone License -
VE site Volume Encryption License
10 entries were displayed.
```

#### How do I Find Out How Much is Being Used?

There is a CLI command to determine current license usage. The license allows a 10% overage to avoid disrupting operations, but it is imperative to buy another increment of licensed capacity. The command is as follows:

```
fc_cluster::> system license show-status
Status License Scope Detailed Status
------
valid
    NFS site -
    CIFS site -
    iSCSI site -
    FCP site -
    SnapRestore site -
    SnapMirror site -
```

| FlexClone                     |                            |       |          |         |            |         |             |         |
|-------------------------------|----------------------------|-------|----------|---------|------------|---------|-------------|---------|
|                               | site –                     |       |          |         |            |         |             |         |
|                               | cluster                    |       | is using | 1.56TB. | The system | can use | up to 10TB. | License |
| <mark>expires as of:</mark> 1 | 1/6/2019 17 <mark>:</mark> | 38:15 |          |         |            |         |             |         |
| not-installed                 |                            |       |          |         |            |         |             |         |
| SnapVault                     |                            |       |          |         |            |         |             |         |
| SnapLock                      |                            |       |          |         |            |         |             |         |
| SnapManager                   | Suite -                    | -     |          |         |            |         |             |         |
| SnapProtect                   | Apps -                     | -     |          |         |            |         |             |         |
| V StorageAt                   | tach -                     | -     |          |         |            |         |             |         |
| Insight Bal                   | lance -                    | -     |          |         |            |         |             |         |
| OCShift                       |                            |       |          |         |            |         |             |         |
| TPM                           |                            |       |          |         |            |         |             |         |
| DP Optimize                   | ed –                       | -     |          |         |            |         |             |         |
| FabricPool                    |                            |       |          |         |            |         |             |         |
| SnapMirror                    | Sync -                     | -     |          |         |            |         |             |         |
| NVMe oF                       |                            |       |          |         |            |         |             |         |
| not-applicable                |                            |       |          |         |            |         |             |         |
| Cloud                         |                            |       |          |         |            |         |             |         |
| Select                        |                            |       |          |         |            |         |             |         |
| CapacityPoo                   | ol -                       | -     |          |         |            |         |             |         |
| 24 entries were               | displayed.                 |       |          |         |            |         |             |         |

#### Where can I get a license?

If you need a license for ONTAP 9.5 or 9.6 and have a valid netapp.com account with support, then you can download the master license <u>here</u>.

# 6 Performance

For information about performance while serving already cached files at a FlexCache, see <u>TR-4571</u> <u>NetApp FlexGroup Volume Best Practices and Implementation Guide</u>. Because the FlexCache volume is a FlexGroup, there is a negligible difference in the way the already cached files are served at the FlexCache versus how files are served from a non-FlexCache FlexGroup. Any performance information for FlexCache is identical to information for a FlexGroup.

When the FlexCache is across a latent WAN, performance is more sensitive during the first read of a file. This sensitivity can be seen in the statistics mentioned previously:

statistics show -object waflremote -counter fc\_retrieve\_hist -raw.

This counter shows a histogram of the extra latency that FlexCache encountered by reading from the origin. The latency can be reduced in a few different ways.

First you can reduce the actual network latency between the FlexCache cluster and the origin cluster. WAN optimizers might help, but, because it is not a public protocol, WAN optimizers might not always be able to accelerate the traffic and results vary.

Second, you can preload the data. There is a bash command that preloads all the files in a certain directory. You can run this command with either a dot (.) in the <dir> to run it from the current directory, or you can give it a specific directory. The command is as follows:

[linux-host ~]# find <dir> -type f -print -exec sh -c "cat {} > /dev/null" \;

Usually, the command also warms the directory listings. If it does not, you can also run ls -R < dir > and replace the <dir > with the same information as above.

# 7 Best Practices

This section discusses the best practices associated with FlexCache volumes.

# 7.1 FlexGroup Constituents

A FlexCache volume is a FlexGroup volume. This means that the total space of the FlexCache volume is made up of smaller constituent volumes. For more information about FlexGroup volumes, see <u>TR-4557</u>: <u>NetApp FlexGroup Volumes</u>: A <u>Technical Overview</u>. FlexCache has two options for creating a FlexGroup:

- List aggregates for constituents (-aggr-list)
- Let FlexGroup autoselect (-auto-provision-as)

NetApp recommends using the -aggr-list option to specify the aggregates to create the constituent volumes in. The option -aggr-list-multiplier determines how many constituent volumes are being used per aggregate listed in the -aggr-list option. The recommendation on the total number of constituents is proportional to the size of the FlexCache volume:

- FlexCache volume < 100GB = 1 member volume</li>
- FlexCache volume > 100GB < 1TB = 2 member volumes</li>
- FlexCache volume > 1TB < 10TB = 4 member volumes
- FlexCache volume > 10TB < 20TB = 8 member volumes
- FlexCache volume > 20TB = the default number of member volumes (use -auto-provision-as flexgroup)

Best Practice 4: FlexCaches should have constituent numbers based on size

Create the FlexCache with only the *-aggr-list* option so it creates the prescribed number of constituents.

```
fc_cluster::> flexcache create -vserver fc-svm1 -volume vol_fc_cache -origin-vserver origin-svm
-origin-volume vol_fc_origin -aggr-list aggr1_node1 -size 5TB -aggr-list-multiplier 4 -
junction path /vol fc cache1
```

# 7.2 Reads Versus Writes

The rule of thumb for FlexCache is a read/write mix of at least 80% reads and 20% writes at the cache. This ratio works because of the write-around nature of FlexCache. Writes incur a latency penalty when forwarding the write operation to the origin. FlexCache does allow a higher write percentage, but it is not optimal for the way FlexCache in ONTAP processes the write.

## 7.3 Access Control Lists, Permissions, and Enforcement

FlexCache supports both the NTFS and the UNIX security style at the FlexCache volume. With Qtree support starting in ONTAP 9.6, it also supports a different qtree security style than the parent volume. This means that the FlexCache enforces the permissions that were configured at the origin volume. However, to enforce the permissions, the same directory configurations must be applied to the SVM owning the FlexCache as they are on the origin. Multiprotocol access is now spread across both the origin and the caches. In other words, if there was only SMB access at the origin, but now NFSv3 access is happening at the FlexCache, that volume is now multiprotocol globally. Multiprotocol configurations must now be applied to both the origin and the FlexCaches.

#### NTFS Style Volume at the Origin

If the origin is an NTFS security style, then the FlexCache will also be that NTFS security style. The FlexCache SVM must have a CIFS server configured. The CIFS server must be in the same domain or a

in a trusted domain. NTFS permissions are saved with the SIDs instead of with user or group names, so the SVM that serves the FlexCache must be able to look up those SIDs. When the SVM is in the same domain, forest, or two-way trusted domain, then the permissions can be properly enforced. If there is no CIFS server setup, or the domain it's in has no trust to the domain configured at the origin, then permissions could have unintended results.

Because the origin volume is NTFS and only NFSv3 access is allowed at the cache, you must create multiprotocol configurations.

#### **UNIX-Style Volume at the Origin**

If the origin is a UNIX security style volume, then there are several options. If there is no Lightweight Directory Access Protocol (LDAP) client applied to the origin SVM, then there is no reason to create a configuration at the FlexCache. NFSv3 user IDs (UIDs) and group IDs (GIDs) can work perfectly with UNIX mode bits on the files and folders in the volume without the need to lookup information in LDAP.

If there is an LDAP client configured and applied to the origin SVM, then the best practice is to configure the same LDAP client configuration at the FlexCache. The same LDAP domain is needed for UNIX-style volumes because of the possibility of UID and GID conflicts in the two LDAP domains. LDAP referrals can find the correct information. However, the risk of UID and GID conflicts is higher if you rely on referrals to provide the same information rather than configuring ONTAP to contact the LDAP domain directly. The same holds true for local UNIX users and groups. If there are users or group configured for access at the origin SVM, this access permission must be replicated at the FlexCache SVM.

If NFSv4 access control lists (ACLs) are present in the origin volume, then the LDAP client configurations must match. The NFSv4 protocol does not use UIDs and GIDs like the V3 protocol, but it does use group names and user names. For ACLs to be applied properly at the FlexCache, ONTAP must be able to locate these group names and user names.

#### **Multiprotocol Access**

If multiprotocol access is allowed and configured to the origin volume, then the two previous sections should also apply to the FlexCache SVM. A CIFS server and LDAP client configuration to the same domain should be created and applied at the FlexCache. In addition, user mapping configurations must be replicated.

#### **User mapping**

If there is any user mapping configuration at the origin, then the configuration should be duplicated and applied at the FlexCache. This is to ensure that permissions are enforced and credentials are created in the same way at the FlexCache as they are at the origin.

#### Best Practice 5: Configure CIFS server, LDAP client, and user mapping in the same way as the origin

The FlexCache SVM should have a CIFS server in the same domain, forest, or a trusted domain of the origin's CIFS server. The FlexCache SVM should also have the same LDAP configuration as the origin. The LDAP server name can be different, as can the bind user. As long as that host name serves the same domain as the origin and the bind DNs have the exact same access, it's allowed.

User mapping configuration should also be duplicated and applied to the FlexCache SVM.

## 7.4 Auditing, FPolicy and Antivirus Scanning

ONTAP 9.7 introduces the ability to perform auditing, antivirus scanning, and FPolicy operations at the origin. Because the origin is where writes land, antivirus protection is only required there. After the origin is protected with antivirus software, all caches are compliant, and there is no need for antivirus configuration at the cache.

Antivirus protection in ONTAP can only be configured with SMB as the protocol to the antivirus server. Therefore, if antivirus protection is desired for the FlexCache origin, a CIFS server must be configured there. In addition, ONTAP only supports on-demand scanning for SMB operations. FlexCache operations are not SMB operations, and therefore you must use the on-demand scanning schedule for the volume and SVM.

Best Practice 6: Configure a CIFS server and use on-demand scanning for antivirus protection

If you want to use antivirus protection for a volume with FlexCache relationships, configure a CIFS server and on-demand antivirus scanning at the origin.

Auditing is only performed on the origin volume. Because all writes and modifications end up at the origin, the need to audit writes and modifications is covered for all volumes. Reads are only audited when the read is at the origin, not at the cache.

FPolicy is also only performed at the origin volume. This means that only reads and writes at the origin are available for FPolicy. Native FPolicy file blocking is available for all writes because writes land at the cache. Other third-party FPolicy servers are available, but consider that only the origin forwards events to the FPolicy server. The caches do not forward any events.

#### 7.5 Cache Volume Size

What is the optimal cache volume size? It depends on your data. The working set is the amount of data used at the FlexCache for a particular run or job. The working set determines how the FlexCache should be sized. For example, if the origin volume has 1TB of data in it, but a particular job only needs 75GB of data, then the optimal size for the FlexCache volume is the working set size (75GB) plus overhead (approximately 25%). In this case, 75GB + 25% = 93.75GB or 94GB. This is the most aggressive sizing to make sure that all data that is being read is cached at the FlexCache. There are some exceptions to this rule that are outlined in this section.

The other method to determine optimal cache volume size is to take 10-15% of the origin volume size and apply it to the cache. For a 50TB origin volume size, a cache should be 5TB to 7.5TB in size. You can use this method in cases where the working set is not clearly understood and then use statistics, used sizes, and other indicators to determine the overall optimal cache size.

Best Practice 7: Specifically define the cache size

Always use the -size option for the FlexCache create to specify the FlexCache volume size.

#### **File Sizes**

Since the FlexCache is a FlexGroup, there are other considerations when deciding how large the FlexCache should be for optimal caching. FlexGroups create constituent volumes to create the FlexGroup container. For more information about FlexGroups, see <u>TR-4557</u>: <u>NetApp FlexGroup Volumes</u>: A <u>Technical Overview</u>. If there is a file in the dataset that must be cached that is larger than any of the constituents, then the file is always served from the origin. It is never cached because there is not enough room in the constituent volume for that file.

In the previous example of a 50TB origin and a 5TB to 7.5TB FlexCache, four is the recommended number of constituents from the previous section on constituent sizing. Any file over 1.25TB to 1.8TB in size won't be cached because the constituents are not large enough to cache it. Beginning in ONTAP 9.6, a FlexGroup feature called elastic sizing takes free space from one constituent and add it to another so that a larger file can be cached. However, NetApp recommends the proper sizing of constituent volumes so that you do not need to rely on this feature. See TR-4551 for more information about elastic sizing.

Figure 12) File too large to be cached.

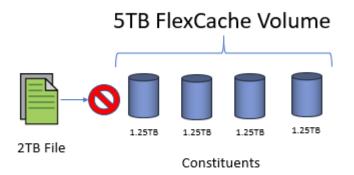

This is the main reason NetApp recommends creating the correct numbers of constituents in the FlexCache volume based on the volume size. It optimizes the space needed to cache each file on the origin.

Best Practice 8: Cache size should be larger than the largest file.

Because a FlexCache is a FlexGroup, a single constituent should not be any smaller than the largest file that must be cached. There is one constituent by default, so the FlexCache size should be at least as large as the largest file to be cached.

**Note:** If the constituent size is smaller than the file size being cached, ONTAP still attempts to cache the file. This results in evictions from the cache because of size.

#### **Evictions**

In FlexCache, files can only be evicted from the cache because of space constraints. The scrubber begins when any of the constituents are more than 90% full. ONTAP has a counter that indicates how many times the scrubber has run to evict files due to space.

During steady state, it is not uncommon to see the FlexCache volume at a high percentage-use value. A high percentage-use value is normal for steady-state and it should not be considered a problem if FlexCache volume use is consistently at 80-90%.

#### **Autogrow**

Sometimes, autogrow might be a good option to use on the FlexCache to conserve space. You might consider using autogrow when you don't know what the working set size is or if you must be conservative with space on the FlexCache cluster.

To set up autogrow on a FlexCache volume, the FlexCache volume must be created with an initial size. NetApp recommends setting the initial FlexCache volume size to between 1% and 5% of the origin. You must also consider the file sizes of the data because larger file sizes affect space more than constituent sizes do when autogrow on the volume is enabled.

Let's reuse the previous example of a 50TB origin volume. The initial FlexCache volume size is set to 500GB to 2.5TB; any one file should not exceed that size to keep the optimal constituent sizes. These file sizes are more likely to be present in the origin than the 1.25TB to 1.8TB sizes mentioned before. Therefore, they have more of an effect than when using autogrow with the smaller cache and smaller constituent sizes. NetApp also recommends setting the maximum autogrow size to between 10% and 15% of the origin. This keeps the FlexCache from exceeding the maximum as it caches more data.

```
fc_cluster::*> volume autosize -volume vol_fc_cache1 -vserver fc-svm1 -maximum-size 5TB -mode
grow
```

Autogrow is only triggered at a certain threshold. By default, this threshold is 85%. When a particular constituent reaches 85% full, then it is grown to a specific number calculated by ONTAP. Also, the eviction threshold is 90%. So, if there is an ingest rate (first read from origin, which writes it to cache) of greater than 5%, then grow and evict loops could result in undesirable behavior.

When autogrow occurs, EMS messages are generated. These messages show what a constituent is and by how much the constituent grows. See the following example:

# 7.6 LS Mirror Replacement

LS mirrors for data volumes have been deprecated since ONTAP 9.1. FlexCache can be a replacement for the ability of data LS mirrors to spread reads across multiple disks and nodes in a cluster. This functionality can alleviate performance issues when there are hot volumes, hot directories, hot files, or hot disks by spreading the workload across additional backend disks. To properly configure Linux clients to take advantage of this benefit is through the Linux automounter, or AutoFS.

NFS clients can use advanced automount map tricks to mount different volumes, either one of the caches or the origin, in a way that spreads the connections over multiple LIFs and possibly SVMs. This method does not evenly spread the load across multiple SVMs, nodes, or volumes, but it can balance connections to a certain data volume over multiple LIFs, nodes, and SVMs.

#### **Install Autofs**

Most of the standard repositories have autofs available as a package. This can be done by using the following commands:

```
yum install autofs
apt-get install autofs
dnf install autofs
```

#### **Create the FlexCache**

The next step is to create the FlexCache. If the FlexCache is created in the same SVM as the origin, then no peering is necessary. If the FlexCache is being created in a different SVM, then the SVMs must be peered and the FlexCache application must be added to the peer. There is no advantage to one method or the other, but there is a management advantage to having the FlexCache in a different SVM. The mount point can be the same across all FlexCaches and the origin.

fc\_cluster::> flexcache create -vserver fc-svml -volume data\_volume -aggr-list aggr1\_nodel -size
100G -origin-vserver origin-svm -origin-volume data\_volume -junction-path /data\_volume

#### Create an Automount Map File and Add it to the Auto.Master File

There are several different ways that the FlexCache can be defined in the automount map file. If the cache volumes are in the same SVM or do not have the same mount point as the origin, then you can define it in the map file as follows. The example shows the following:

- An origin volume on SVM origin-svm mounted to data volume
- A cache on the same SVM mounted to /data\_volume\_cache
- A cache on SVM cachel-svm mounted to /data\_volume\_cachel
- A cache on SVM cache1-svm mounted to /data volume cache2

If each FlexCache is in a separate SVM and uses the same mount path, there is a shortcut to define each FlexCache in the map file. An example follows of a map file that has an origin on the SVM origin-svm mounted to /data\_volume and caches on cachel-svm, cache2-svm, and cache3-svm, which are also mounted on /data\_volume in each SVM.

/mnt/data -rw,hard origin-svm,fc-svm1, fc-svm2, fc-svm3:/data volume

After the process is complete, restart the autofs service, and the data is then available at /mnt/data. You don't know which SVM the mount from the client will land on, but there are some rules that automounter uses to maintain order. First, it looks for closeness in subnet masks. If one entry in the map file is in the same subnet as the client, then it is used exclusively. If there are multiple entries in the map file that are in the same subnet, then the NFS client pings each one by issuing a NULL call to each NFS service. The service that has the lowest response time is mounted.

# 8 Troubleshooting

This section discusses problems originating in FlexCache.

**Files not being served.** There are several possible reasons why a FlexCache is not serving a file. The primary one is that the file is not cached and there is no connection to the origin to retrieve the file. There are several commands that can be run to make sure that there is connection. The section covering disconnected mode has details on what to expect when a FlexCache is disconnected from the origin. It is important to understand which operations can and cannot be performed when a FlexCache is disconnected.

The following commands make sure that there is proper communication over the IC LIFs:

- Cluster peer ping
- Cluster peer connections show
- Network ping

**Files are being served slowly.** If files are being served slowly, then files are likely being loaded from the origin or there is slowness in the link to the origin node. This error can be found with a combination of commands:

• Statistics for waflremote fc\_retrieve\_ops shows an increase in operations that needed to go to the origin.

• Statistics for waflremote fc\_remote\_latecy\_histo shows an increase in the range of the time it takes to retrieve the data from the origin.

# Where to Find Additional Information

To learn more about the information described in this document, refer to the following documents and/or websites:

- FlexCache Volumes for Faster Data Access Power Guide <u>http://docs.netapp.com/ontap-9/topic/com.netapp.doc.pow-fc-mgmt/home.html</u>
- TR-4571: NetApp FlexGroup Volume Best Practices and Implementation Guide <u>http://www.netapp.com/us/media/tr-4571.pdf</u>
- TR-4557: NetApp FlexGroup Volumes A Technical Overview http://www.netapp.com/us/media/tr-4557.pdf
- TechOnTAP Podcast: Episode 165
   <u>https://soundcloud.com/techontap\_podcast/episode-165-flexcache</u>

# **Contact Us**

Let us know how we can improve this technical report. Contact us at <u>docfeedback@netapp.com</u>. Include TECHNICAL REPORT 4743 in the subject line.

|             | <b>,</b>      |                                              |
|-------------|---------------|----------------------------------------------|
| Version     | Date          | Document Version History                     |
| Version 1.0 | August 2018   | Chris Hurley: Initial version for ONTAP 9.5. |
| Version 1.1 | June 2019     | Updated for ONTAP 9.6                        |
| Version 1.2 | August 2019   | Licensing updates for ONTAP 9.5 and 9.6      |
| Version 1.3 | December 2019 | Updated for ONTAP 9.7                        |

# Version History

Refer to the <u>Interoperability Matrix Tool (IMT)</u> on the NetApp Support site to validate that the exact product and feature versions described in this document are supported for your specific environment. The NetApp IMT defines the product components and versions that can be used to construct configurations that are supported by NetApp. Specific results depend on each customer's installation in accordance with published specifications.

#### **Copyright Information**

Copyright © 2020 NetApp, Inc. All Rights Reserved. Printed in the U.S. No part of this document covered by copyright may be reproduced in any form or by any means—graphic, electronic, or mechanical, including photocopying, recording, taping, or storage in an electronic retrieval system—without prior written permission of the copyright owner.

Software derived from copyrighted NetApp material is subject to the following license and disclaimer:

THIS SOFTWARE IS PROVIDED BY NETAPP "AS IS" AND WITHOUT ANY EXPRESS OR IMPLIED WARRANTIES, INCLUDING, BUT NOT LIMITED TO, THE IMPLIED WARRANTIES OF MERCHANTABILITY AND FITNESS FOR A PARTICULAR PURPOSE, WHICH ARE HEREBY DISCLAIMED. IN NO EVENT SHALL NETAPP BE LIABLE FOR ANY DIRECT, INDIRECT, INCIDENTAL, SPECIAL, EXEMPLARY, OR CONSEQUENTIAL DAMAGES (INCLUDING, BUT NOT LIMITED TO, PROCUREMENT OF SUBSTITUTE GOODS OR SERVICES; LOSS OF USE, DATA, OR PROFITS; OR BUSINESS INTERRUPTION) HOWEVER CAUSED AND ON ANY THEORY OF LIABILITY, WHETHER IN CONTRACT, STRICT LIABILITY, OR TORT (INCLUDING NEGLIGENCE OR OTHERWISE) ARISING IN ANY WAY OUT OF THE USE OF THIS SOFTWARE, EVEN IF ADVISED OF THE POSSIBILITY OF SUCH DAMAGE.

NetApp reserves the right to change any products described herein at any time, and without notice. NetApp assumes no responsibility or liability arising from the use of products described herein, except as expressly agreed to in writing by NetApp. The use or purchase of this product does not convey a license under any patent rights, trademark rights, or any other intellectual property rights of NetApp.

The product described in this manual may be protected by one or more U.S. patents, foreign patents, or pending applications.

Data contained herein pertains to a commercial item (as defined in FAR 2.101) and is proprietary to NetApp, Inc. The U.S. Government has a non-exclusive, non-transferrable, non-sublicensable, worldwide, limited irrevocable license to use the Data only in connection with and in support of the U.S. Government contract under which the Data was delivered. Except as provided herein, the Data may not be used, disclosed, reproduced, modified, performed, or displayed without the prior written approval of NetApp, Inc. United States Government license rights for the Department of Defense are limited to those rights identified in DFARS clause 252.227-7015(b).

#### **Trademark Information**

NETAPP, the NETAPP logo, and the marks listed at <u>http://www.netapp.com/TM</u> are trademarks of NetApp, Inc. Other company and product names may be trademarks of their respective owners.

Tr-4743-1119

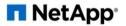